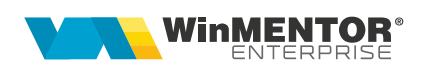

# **Sistemul de garanţie și returnare pentru ambalaje primare nereutilizabile (SGR) - RETURO**

Sistemul de Garanție-Returnare (SGR) – RETURO a devit funcțional în România începând cu **30 noiembrie 2023** și a fost implementat în **WinMENTOR ENTERPRISE** începand cu versiunea **23.112.**

# **I. CONFIGURĂRI**

### *Constante*

În Constante generale > Constante de funcționare trebuie setate:

- **Taxe facturabile: autotaxare pt. intrări de la furnizori = DA**
- **Taxe facturabile: autotaxare pt. Ieșiri către clienți = DA** (trebuie setată atât la bază cât și la retail)
- **Taxe facturabile: autotaxare pt. comenzi către clienți = DA**
- **Taxe facturabile: autotaxare pt. oferte către clienți = DA**

Dacă se lucrează cu vouchere SGR generate direct în WME (Rev.1.1) sau de către RVM-uri (Reverse Vending Machines) **Tomra** trebuie setate și constantele:

- **Emulare tastatură (touch screen): încasare vouchere SGR = DA**
- **Vouchere SGR: IP RestServer pentru consultare la distanță (de pe Bază)**
- **Vouchere SGR: PORT RestServer pentru consultare la distanță (de pe Bază)**
- **Cont implicit pentru plată direct pe cont pentru voucher SGR** se utilizează pe tranzacții casă/bancă pentru a înregistra dispoziții de plată/ordine de plată pentru retur garanție amabalaje returnate, conform vouchere scanate.

### *Nomenclator articole*

Pentru taxa de 0.5 lei se definește un articol tip serviciu cu analitic distinct la contul 461 și TVA 0. Dacă se lucrează cu modulul Retail, articolul trebuie marcat și ca "Vândut pe casa de marcat".

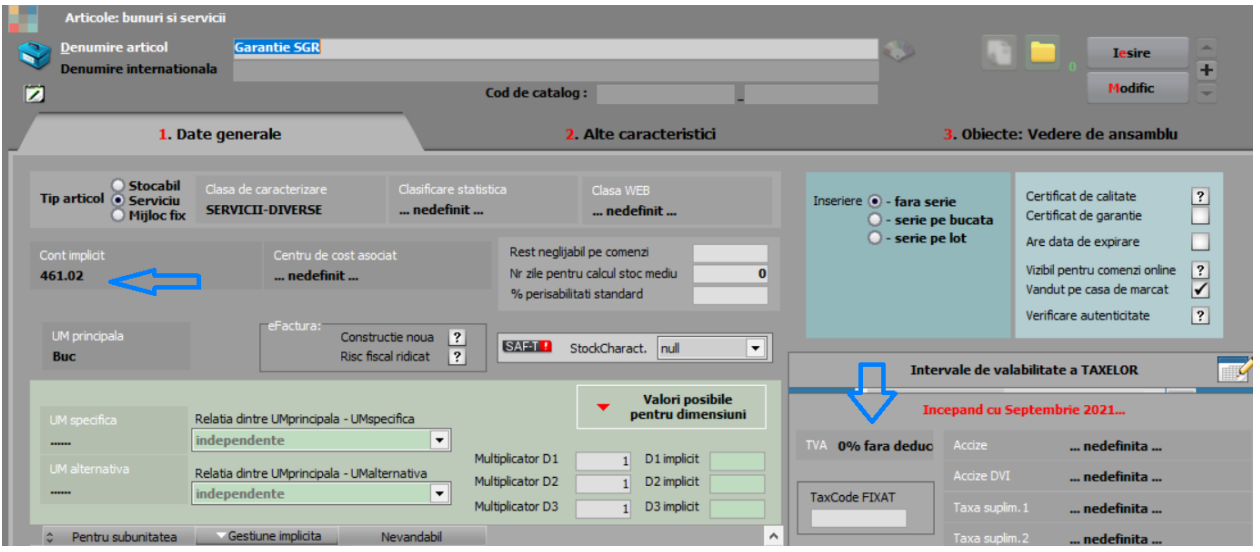

Se definește Taxa cu "Serviciu pentru facturare" = articolul de mai sus:

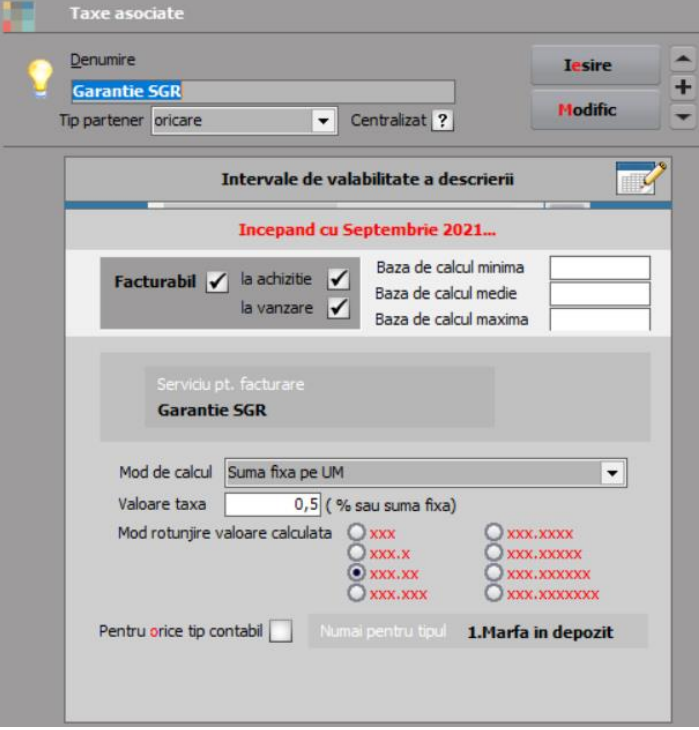

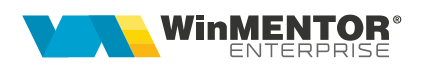

La fiecare articol ce va avea garanție SGR, se va selecta taxa în nomenclatorul de articole ca și Taxă suplimentară 1 (se poate folosi "Modificare valori articole"). Dacă sunt în stoc și articole fără această taxă și care se pot vinde până pe 30.06.2024, atunci trebuie dublate aceste articole și create înregistrări noi pentru articolele cu taxă.

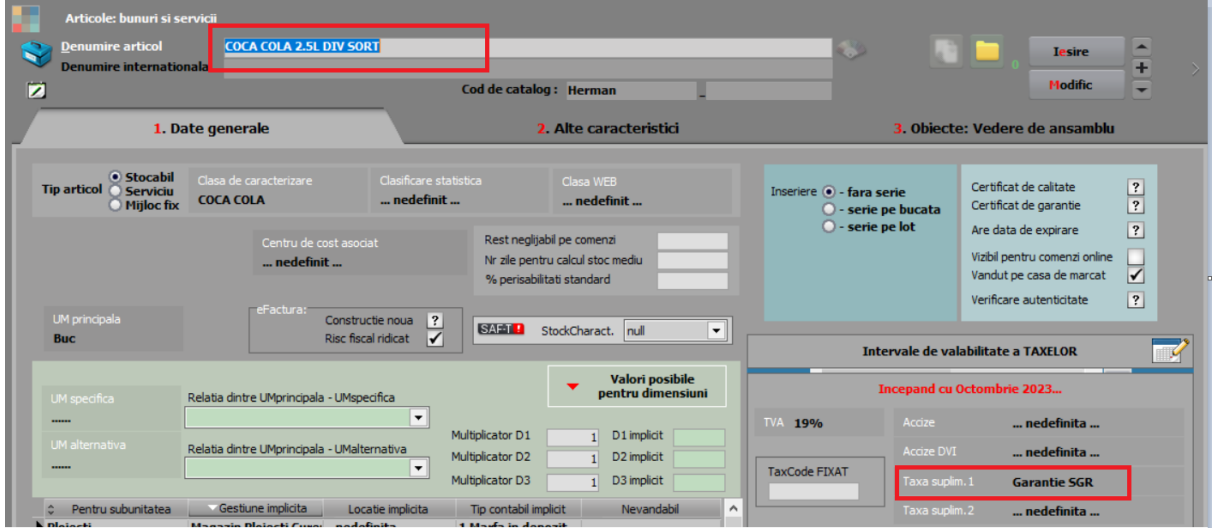

# *Configurări contabile casă pentru Monetare încasate cu vouchere*

Bonurile de la casa de marcat din WME și din WMERetail se pot încasa cu vouchere generate de sistemele RVM. Metoda de încasare utilizată pe bon este "Voucher".

Pentru contabilizarea acestei metode de încasare pe monetar, trebuie creată o nouă configuare contabilă de tip casă pe contul 532.08 sau analitic și o casă aferentă. Aceasta se alege pe monetare la metoda de încasare Voucher.

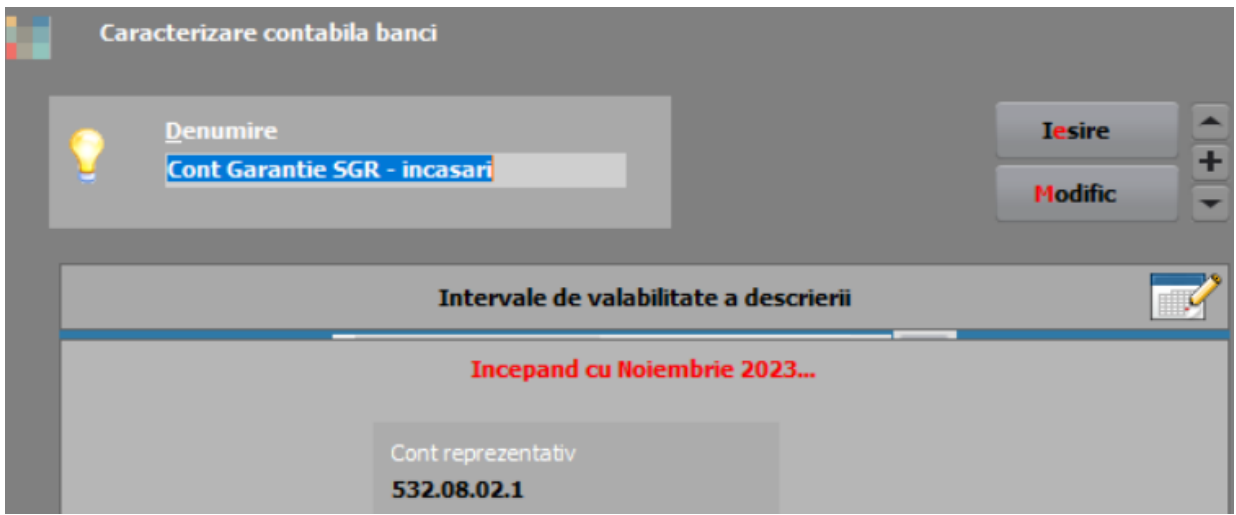

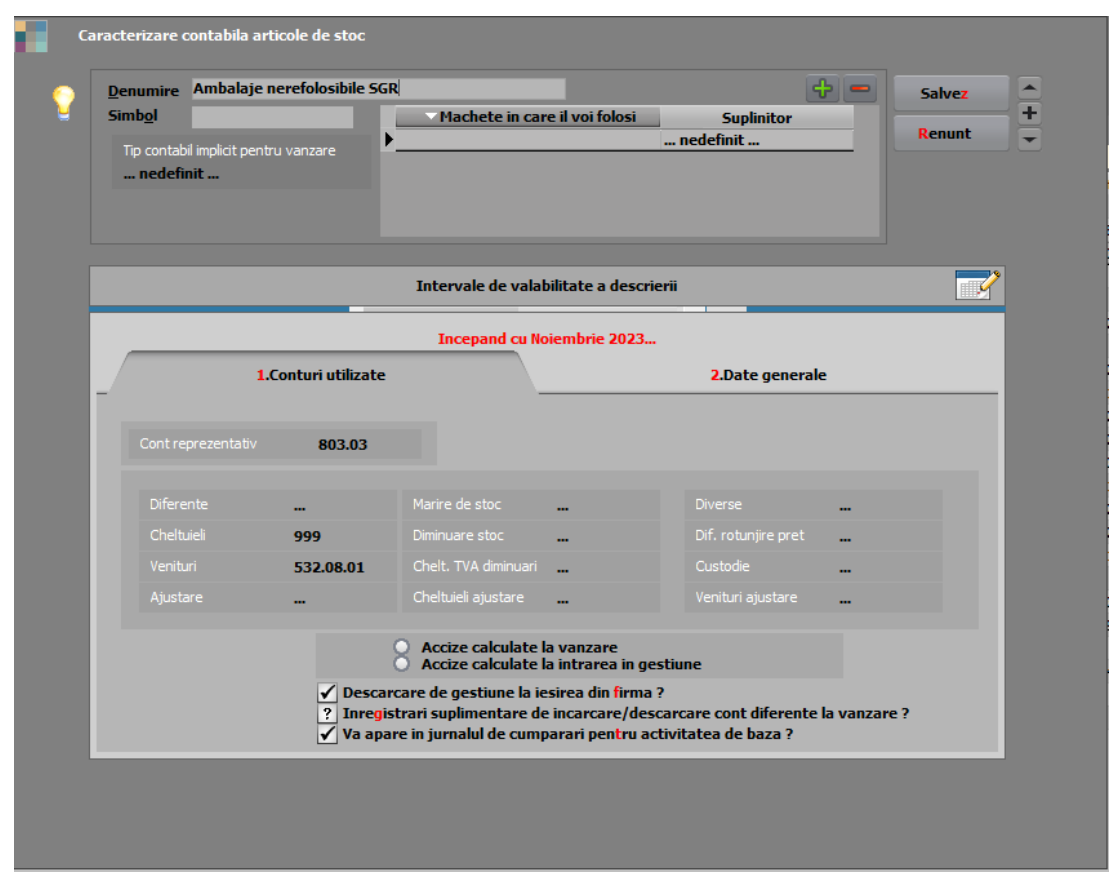

# *Configurare contabilă stoc ambalaje colectate*

### *RestServer*

Se folosește pentru interogare și marcare vouchere ca folosite (trebuie setate constantele aferente) atât în WMEnterprise și WMEBackOffice (la citire și marcare voucher în Casa/Banca/Bonuri emulare) cât și în WMERetail (la citire și marcare voucher în bonuri retail) (Rev.1.2).

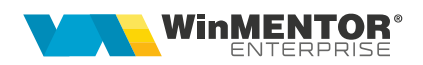

### **II. FUNCȚIONARE**

### *Achiziție și vânzare produse cu garanție SGR*

Pe facturi intrări și ieșiri apare automat garanția după selectare articol, introducere cantitate și preț.

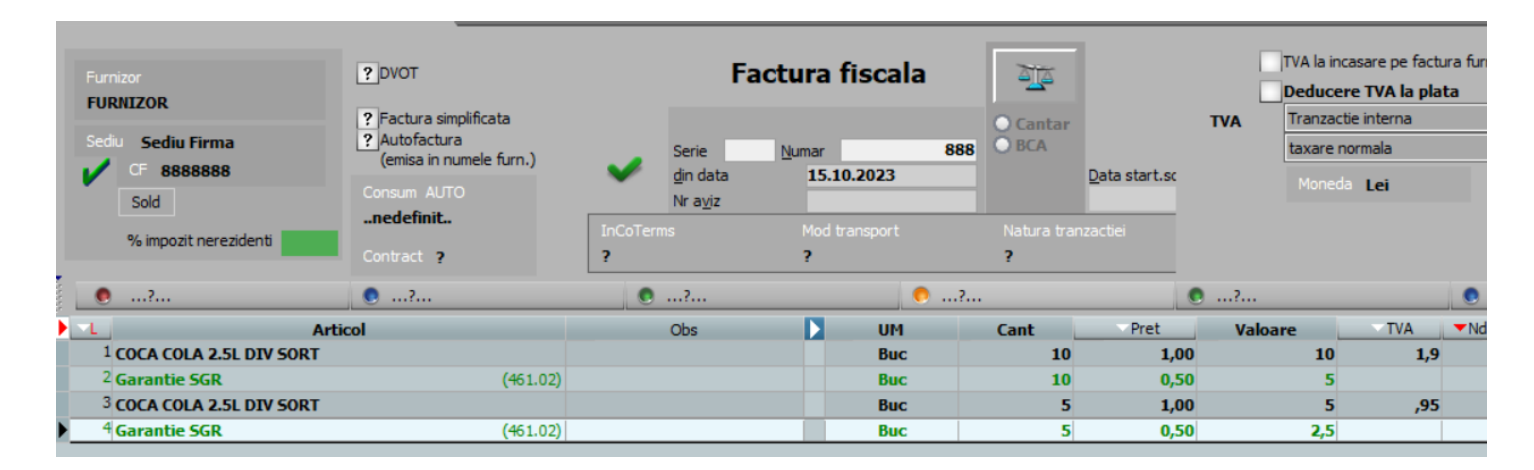

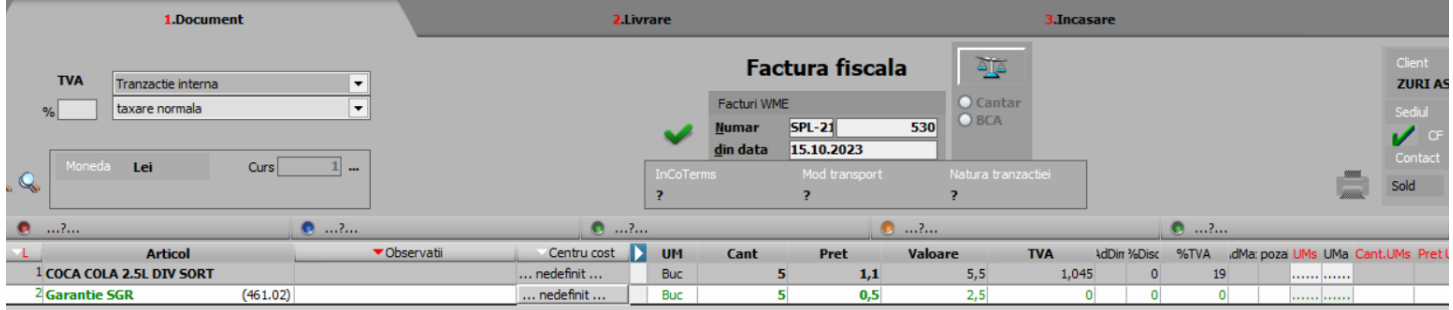

Pe bon, garanția apare automat după scanare articol și crește valoarea bonului.

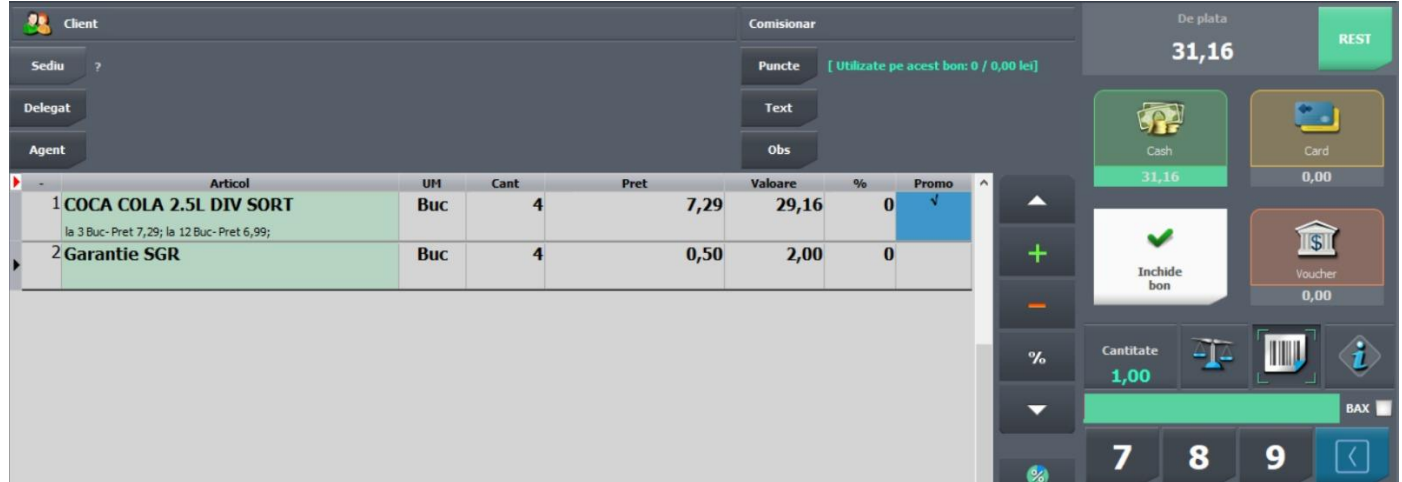

### *Generare voucher SGR la retur ambalaje*

#### **Vouchere TOMRA**

Dacă se lucrează cu vouchere RVM emise de sistemele de colectare **Tomra**, acestea se pot importa în baza de date principală WME prin aplicația **WMETomraIntf.exe** de la toate punctele de colectare ale firmei curente. Aplicația se achiziționează separat și este disponibilă în *[ftp.winmentor.ro/WMEnterprise/Versiuni WME/WMETomraIntf/.](ftp://ftp.winmentor.ro/WMEnterprise/Versiuni WME/WMETomraIntf/)*  Datele de conectare se setează într-un fișier **WMETomraIntf.INI** cu următoarea structură:

**[Configurari]** Postgres=0 DBName=WINMDB2 UserName=GABI NumeFirma=SCHEMABAZA ModTestare=D Prod\_ClientID= Prod\_ClientSecret= Prod\_ApiKey= Test\_ClientID= Test\_ClientSecret= Test\_ApiKey=

#### **Client ID și Client Secret:**

Pe https://developer.tomra.cloud/account/production/oauth-clients/ și apoi din secțiunea Account, comutați pe mediul Production și în tab-ul OAuth Clients, adăugați un OAuth Client cu butonul Add, completand numele. În partea dreaptă vor aparea Client ID și Client Secret. (Rev.1.3). Mai trebuie să solicitați de la Tomra să activeze și ei interfațarea cu WME (Rev.1.4).

#### **Vouchere generate din WME**

Dacă ambalajele nereutilizabile se colectează manual, atunci se poate utiliza macheta "Măriri de stoc" unde s-a introdus Tip marire = "Voucher SGR". In acest caz, după

salvare document (Rev.1.2) se afiseaza iconul  $\Box$  cu care se poate genera și lista voucher SGR. Gasiti un model de listare voucher in kitul 23.112. Pentru afisare voucher sub formă de cod de bare trebuie să fie instalat fontul free3of9 (îl gasiti în [http://ftp.winmentor.ro/WMEnterprise/Documentatie/LISTE/\)](http://ftp.winmentor.ro/WMEnterprise/Documentatie/LISTE/) (Rev.1.2).

Pe o marire de stoc, la prima apasare pe iconul Voucher SGR se genereaza cod si se deschide automat listarea. La reapasare la acest icon se genereaza cod nou (daca exista deja dar este nefolosit) cu listarea aferenta sau se pastreaza codul vechi si se poata relista. Valoarea voucherului este egata cu totalul maririi de stoc.

Daca voucherul este folosit nu se mai poate regenera codul si nici modifica/sterge marirea de stoc.

Daca se doreste evidenta cantitativa a acestor ambalaje, trebuie definite articole noi pentru fiecare tip de ambalaj si pretul de incarcare in stoc (pe cont extrabilantier) trebuie sa fie 0.5 lei. Daca este setata constanta "Iesiri: lansare automata "Preluare

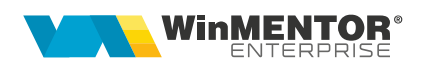

automata din stoc" la salvare document" = "DA" si tipul de marire este "Voucher SGR", atunci la salvare document se opereaza automat si incarcarea in stoc pe ultima pozitie de stoc existenta (daca nu exista alte miscari de stoc pe aceste articole trebuie operata manual livrarea cu creare pozitie noua de stoc cu pretul 0.5 lei). (Rev.1.1)

### *Plată garanție prin decontare vouchere SGR pe bonuri casă de marcat*

Scanarea de vouchere se poate utiliza atât pe Retail cât și pe bonuri emulare în WME sau BackOffice (la casa de marcat trebuie setat modul de plată "Voucher" ca vizibil; doar primele 5 forme de plată vizibile se afisează pe machete).

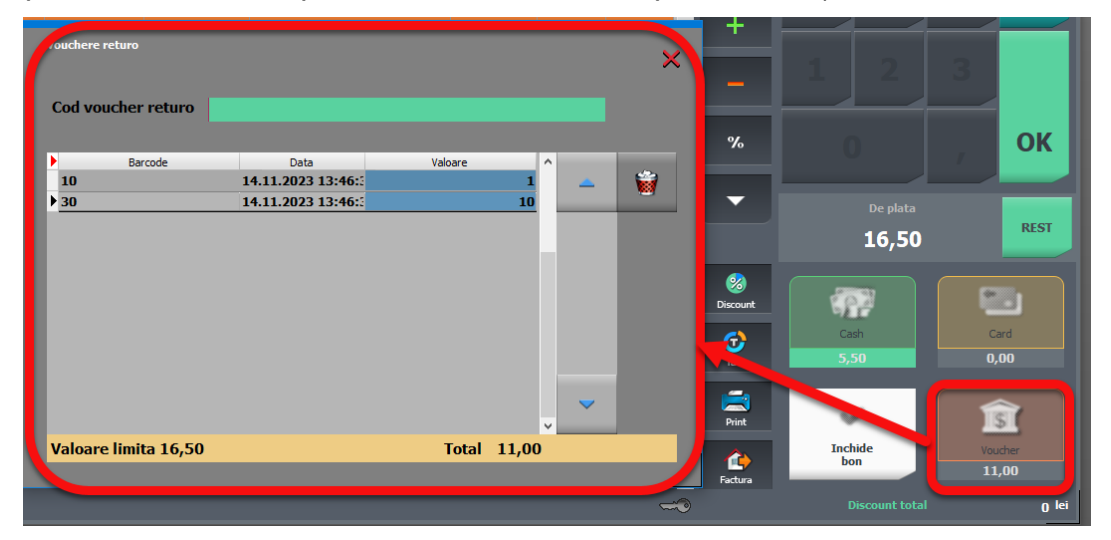

Voucherele emise se scanează pe încasare bon (buton Voucher) și se interoghează la Bază printr-un **Restserver** instalat special pentru acest scop pe IP și Port setate în constantele aferente. Dacă a fost scanat voucher, apare suma pe bon în dreptul formei de încasare "Voucher". La salvare bon voucherele se marchează ca folosite și nu mai pot fi șterse.

# *Plată garanție SGR pe dispozitții de plată/ordine de plată*

Voucherele pot fi scanate și pe tranzacții casă/bancă pe opțiunea "Plată vouchere Returo" de pe butonul "+" albastru. Sumele se cumulează pe o linie de trezorerie ca plată direct pe contul din constanta **Cont implicit pentru plată direct pe cont pentru voucher SGR.** O plată de retur garanție cu legătură cu voucherele SGR și salvată nu se mai poate modifica sau sterge.

Dacă nu se utilizează vouchere, se poate înregistra dispoziție de plată/ordin de plată direct pe cont.

*Atenție! Metoda de încasare cu Voucher SGR este permisă doar persoanelor fizice (consumatorul final). Persoanele juridice nu pot folosi această metoda de plată la casă sau pe facturi.*

### *Contabilizare taxă SGR la achiziție și vânzare*

**1. Achizitii produse purtătoare de taxă**: *371 = 401 4426 = 401 461 = 401 (cantitate produse achiziționate \* 0,5)* **2. Vânzare pe facturi/bonuri la casa de marcat de produse purtătoare de taxă**: *411/5311/5125 = 707 411/5311/5125 = 4427 411/5311/5125 = 461 (cantitate produse vândute \* 0,5)*

### *Contabilizare colectare și reciclare ambalaje nereutilizabile*

**1. Măriri de stoc**: *803 = 999 (cantitate ambalaje colectate \* 0,5)* **2. Diminuări de stoc** pentru trimitere ambalajele colectate pentru reciclare: *999 = 803 (cantitate ambalaje trimise \* 0,5)*

# *Contabilizare plată către clienții care aduc ambalaje nereutilizabile și recuperare sume de la SGR*

### **1. Dispoziție de plată**

*532 = 5311* 

#### *2.* **Încasare bon emulare/retail prin voucher SGR**

*532 = 707 (707 e venit din vânzare orice marfă și 532 este formă de încasare, așa cum este cardul sau tichetele de masa)*

**3. Factură client catre SGR** pe cont de serviciu fără TVA pe 532 pentru recuperarea sumelor plătite clientilor care au adus ambalaje:

*411= 532* 

Astfel, soldul contului **461** reprezinta suma totală a taxelor plătite la furnizori și nerecuperate de la clienți (deci aferentă stocului de produse purtătoare de taxă).

Soldul contului **803** reprezintată valoarea ambalajelor goale colectate și netrimise către reciclare.

Soldul contului **532** reprezintă suma de bani platită clienților pentru retur ambalaje și nerecuperată de la SGR. (Rev.1.2).

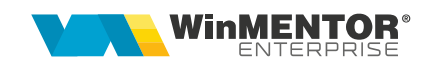

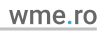

# **III. Review-uri document**

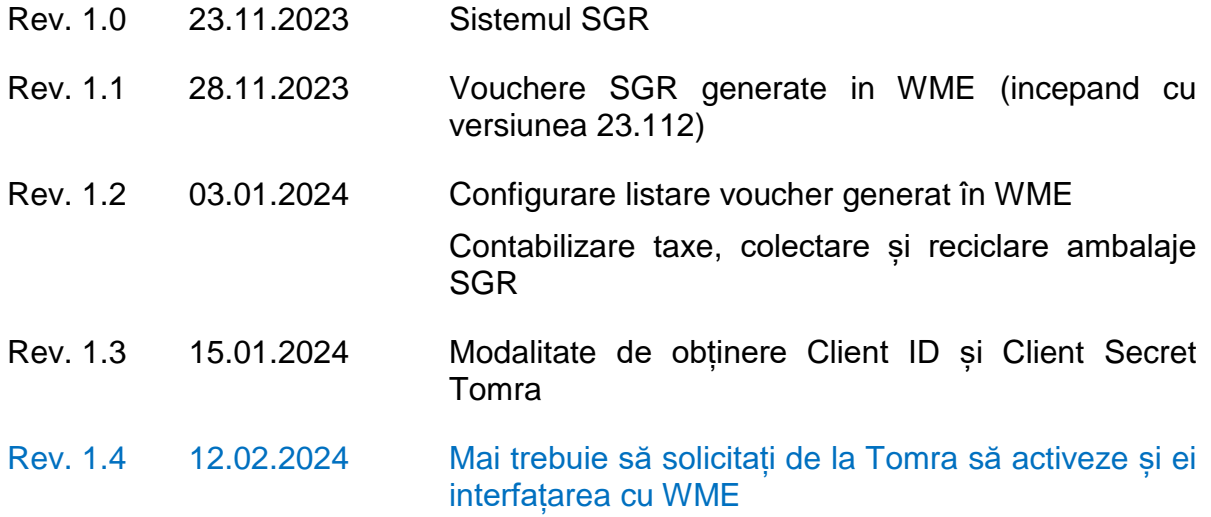